## 日本学生支援機構奨学金

## 「在学猶予願(在学届)」の提出について

令和 3 年 3 月以前に日本学生支援機構奨学金の貸与を終了した学生のうち、本 学に在学の間、返還の猶予を希望する学生は、下記の通り「在学猶予願」をスカ ラネット・パーソナルより提出してください。

「在学猶予願(在学届)」を提出しない場合、在学中でも返還しなければならな いため、返還猶予を希望する場合は、期限までに手続きしてください。

記.

- ・入力期限 : 4 月 23 日(金)
- ・提出方法 : 日本学生支援機構スカラネット・パーソナルよりインターネット 入力(次ページ参照)
- ・対 象 者 : ①令和 3 年度入学者のうち、本学入学前に日本学生支援機構奨学 金の貸与を受けていた学生※
	- ②本学在学中に日本学生支援機構奨学金の貸与は終了したが、
		- 引き続き在学している学生
	- ③標準修業年限を超える学生のうち、今年度も引き続き本学に在 学している学生(留年等で標準修業年限を越えて在学する学生 は、毎年「在学猶予願」の提出が必要)

※令和 3 年度の日本学生支援機構奨学金の予約採用候補者は、「進学届」提出時、 これまでに貸与した奨学金の奨学生番号を入力することで在学猶予が適応さ れますので、この在学猶予願の提出は不要です。

次のページへ続く

## 在学猶予願の提出方法について

○在学猶予願の提出可能時期

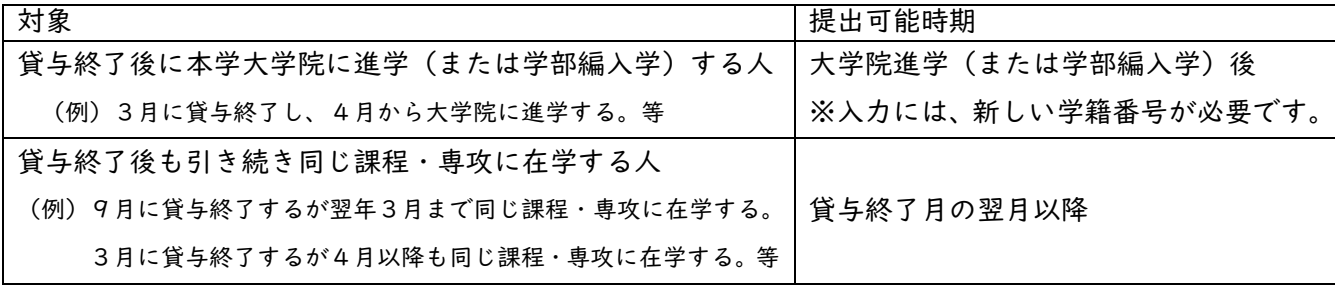

○在学猶予願の提出方法

1.スカラネット・パーソナルのマイページ(https://scholar-ps.sas.jasso.go.jp/)にログインし、「各種届願・ 繰上」から手続き(入力)してください。

\*スカラネット・パーソナルのマイページにログイン→「各種届出・繰上」→ワンタイムパスワード「取得」→ 「発行」→「各種届・願出・繰上返還 ログイン」→「2. 在学猶予・期間短縮願出」→「在学猶予願」

※ログインの ID 及びパスワードを忘れた場合は、「ユーザ ID・パスワードを忘れた場合」から再発行してください。 ※ログインできない場合、スカラネット・パーソナルに登録されている奨学生番号が異なっている可能性がありま す。過去にも奨学金を受けていた等、奨学生番号が複数ある人は、それぞれの奨学生番号でログインをお試しく ださい。

2.手続きを進めていくと以下の画面が出てきますので、以下のとおりに入力してください。

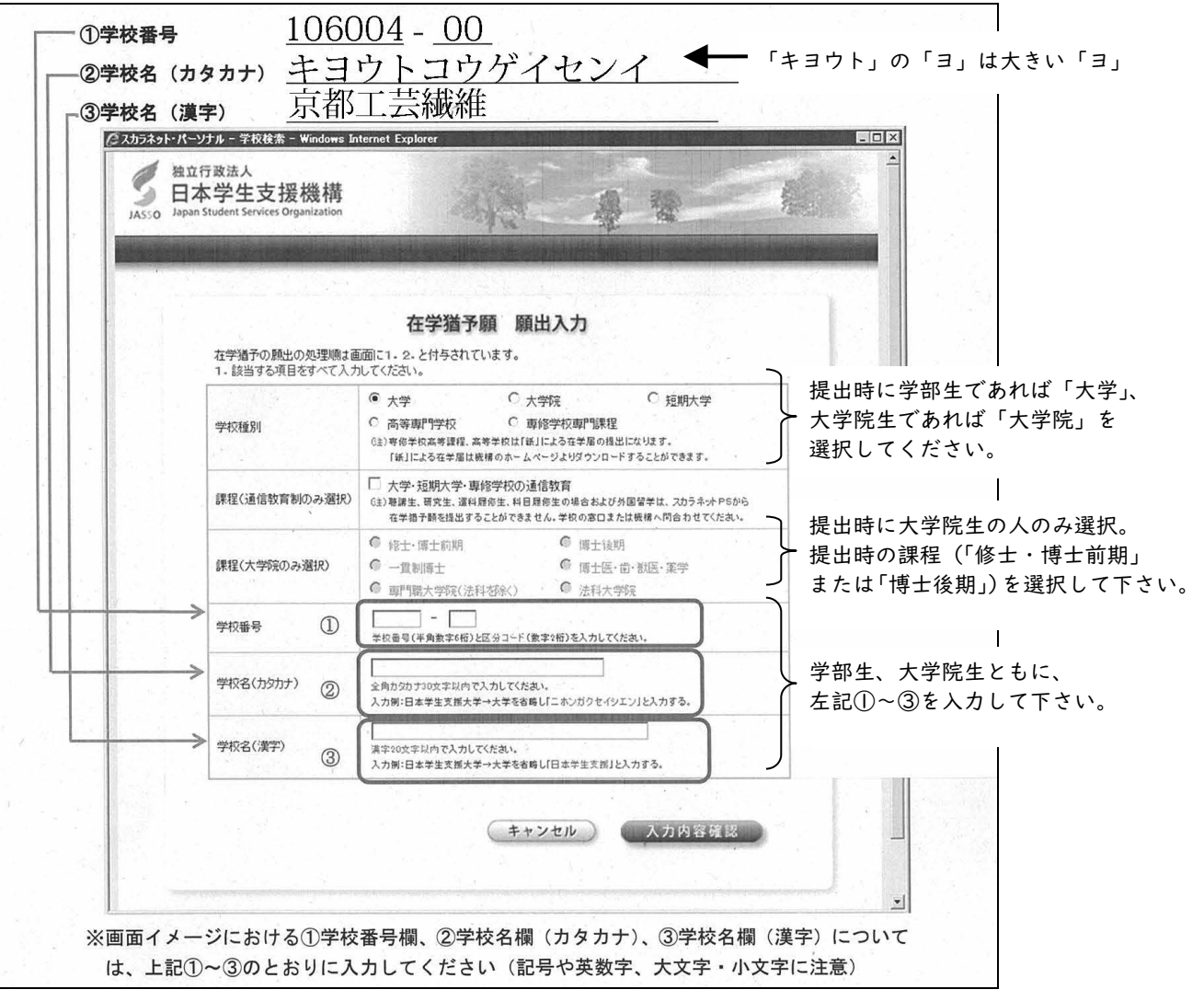

ご不明な点がありましたら、担当までお問合せください。

《担当》学生支援・社会連携課経済支援係(平日 8:30-17:00) TEL:075-724-7143 Email:shogaku@jim.kit.ac.jp